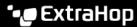

# Integrate Reveal(x) 360 with Netskope

Published: 2023-09-30

This integration enables you to configure ExtraHop sensors to ingest packets from your Netskope solution to detect threats, discover and monitor devices, and gain insight into traffic.

• Important: The Reveal(x) integration with Netskope Intelligent Security Service Edge (SSE) is currently only available to Netskope Cloud TAP Early Access Program participants. If you would like to learn more about this integration and be notified as soon as it is publicly available, reach out to your ExtraHop account team.

### **Enable Netskope packet ingest**

You can enable Netskope packet ingest on one or more sensors on the ExtraHop system.

#### Before you begin

- Your user account must have System and Access Administration privileges 

  on Reveal(x) 360.
- Your Reveal(x) system must be connected to an ExtraHop sensor with firmware version 9.4 or later.
- Your ExtraHop sensor must be dedicated to ingesting Netskope packets only.
- You must configure at least one interface on your ExtraHop sensor; all interfaces must specify a mode that includes GENEVE encapsulation.
- You must configure TAP mode ☑ in your Netskope environment.
- 1. Log in to the Administration settings on the sensor through https://<extrahop-hostname-or-IP-address>/admin.
- 2. From the Network Settings section, click **Connectivity**.
- 3. From the Netskope Settings section, select **Enable Netskope packet ingest**.
- 4. Click Save.

#### **Next steps**

- Log into Administration settings on the connected Reveal(x) 360 console to check the status of sensors integrated with Netskope.
- From the Assets page, you can search for this sensor 

  to view traffic and detections observed from the Netskope data.

## Check the status of sensors integrated with Netskope

From the Reveal(x) 360 console, you can view the status of sensors enabled for Netskope packet ingest.

- 1. Log in to Reveal(x) 360.
- 2. Click the System Settings icon and then click Integrations.
- 3. Click the **Netskope** tile.

The Netskope integration page displays the following information:

- The number and names of connected sensors that are configured to ingest Netskope packets.
- Whether a sensor is online or offline.
- The timestamp of the last packet received.
- 4. Optional: Click **Go to Sensors** to view configuration details for individual sensors, enable or disable sensors, or upgrade sensor firmware.